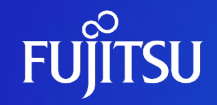

# **SPARC Enterprise Mシリーズから SPARC M12/M10への Oracle VM P2V移行ガイド**

2020年11月(第1.0版) 富士通株式会社

0 © 2020-2023 Fujitsu Limited

## **はじめに 1/3**

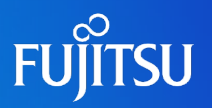

#### □ 目的

本書では、SPARC Enterprise M3000/M4000/M5000/M8000/M9000 (SPARC Enterprise Mシ リーズ)上のSolaris 11.1物理環境を、SPARC M12/M10上のSolaris 11 ゲストドメインへ「P2V (Physical to Virtual)」移行する手順を解説しています。

■ 対象読者

• SPARC Enterprise M3000/M4000/M5000/M8000/M9000 (Solaris 11.1)を使用中の方

■ 留意事項

- 移行先でOS版数がOracle Solaris 11.2または11.3にアップデートされます。
- OSの標準機能を使用した移行方法について解説しています。
- インストールされているミドルウェアおよびアプリケーションの移行性を保証するものではありません。
- 移行後は動作確認を実施し、問題の無いことをご確認ください。
- 本書が対象とする移行元/移行先サーバは以下のとおりです。
	- ⁃ 【移行元】
		- ・ 機種 :SPARC Enterprise M3000/M4000/M5000/M8000/M9000
		- $\cdot$  OS  $\cdot$ : Oracle Solaris 11.1
	- ⁃ 【移行先】
		- ・ 機種 :SPARC M12/M10
		- $\cdot$  OS  $\cdot$ : Oracle Solaris 11.1 $\sim$ 11.4
- 上記の環境以外の移行方法(SPARC M10からの移行、Solaris 11 ゾーンへの移行 など) については、以下のドキュメントをご参照ください。
	- <https://www.fujitsu.com/jp/sparc-technical/document/proposal/#migration>

## **はじめに 2/3**

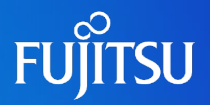

- ドキュメントの位置づけ
	- Physical to Virtual (P2V) 移行 <https://www.fujitsu.com/jp/sparc-technical/document/proposal/#migration>

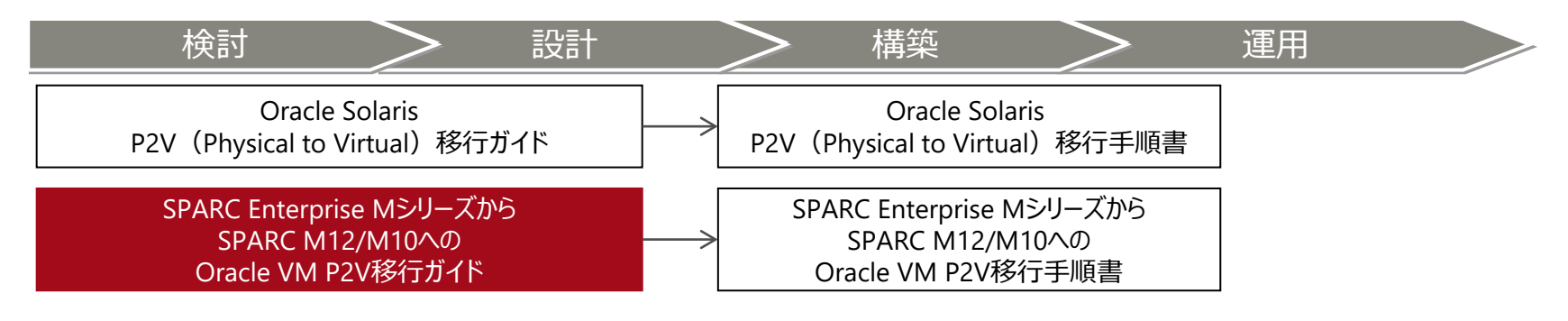

- 本書での表記
	- 以下の用語は略称を用いて表記する場合があります。

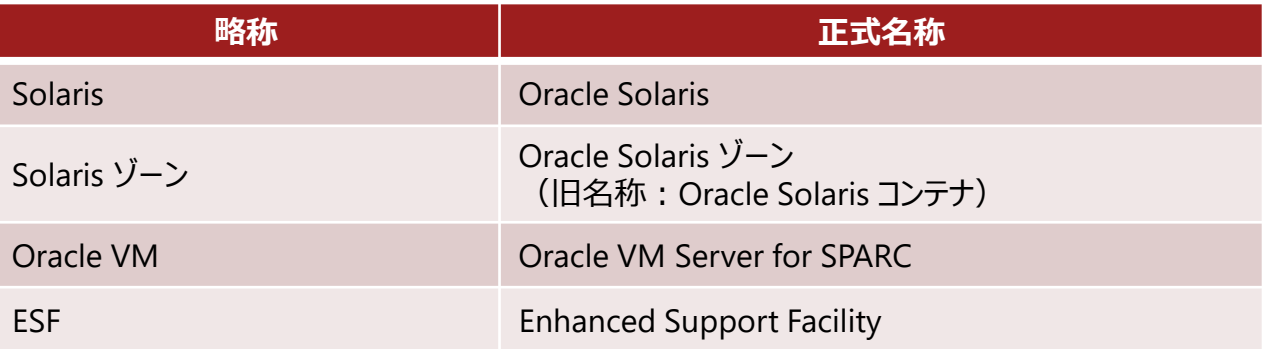

### **はじめに 3/3**

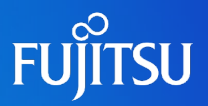

- 本書で使用するOracle Solaris ゾーン関連の用語
	- **Solaris ゾーン**とは、Solarisの仮想環境を提供するためのサーバ仮想化機能の1つです。
	- Solaris ゾーンを用いて作成できるSolarisの仮想環境を**ゾーン**と呼びます。
	- ゾーンには、**ノングローバルゾーン**と**カーネルゾーン**の2種類があります。

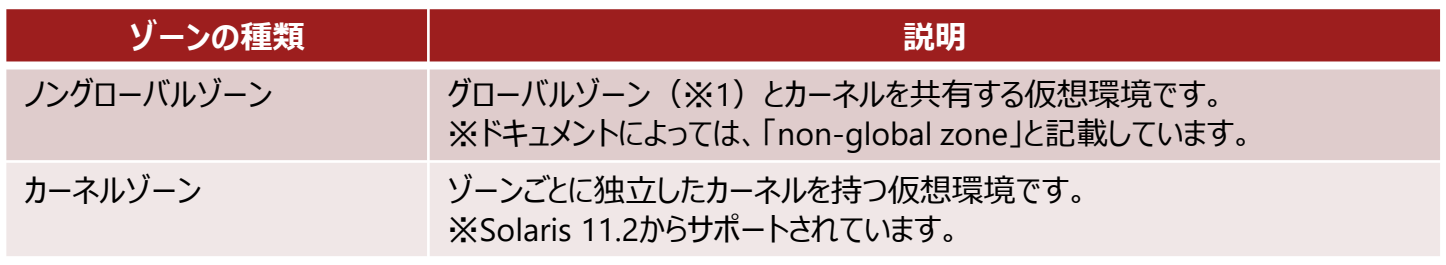

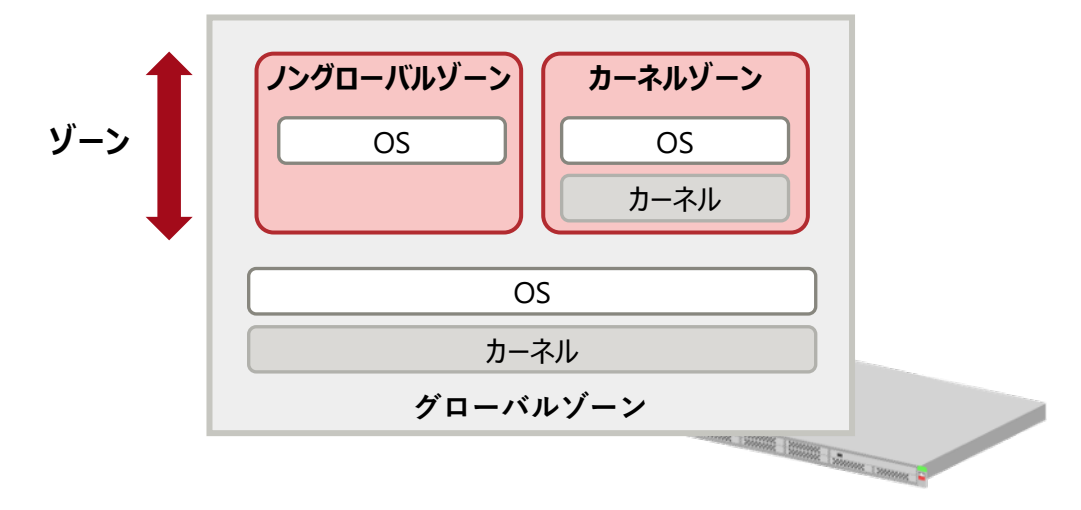

※1: **グローバルゾーン**とは、物理サーバ上で動作するOS環境です。グローバルゾーンから、ゾーンの設定や制御をします。

• 本書では、「ノングローバルゾーン」 を「ゾーン」または「zone」と表記している箇所があります。

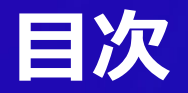

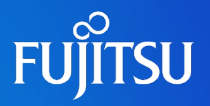

- 1. P2V移行の対象と移行パターン
- 2. P2V移行の概要
- 3. P2V移行手順の概要
- 付録

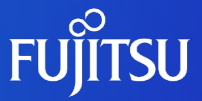

# **1. P2V移行の対象と移行パターン**

SPARC Enterprise M3000/M4000/M5000/M8000/M9000 (Solaris 11.1) のP2Vによる移行の対象、および移行パターンを説明します。

### **SPARC M12/M10のサーバ仮想化機能**

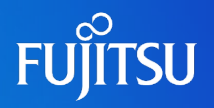

本書では、Oracle VM Server for SPARCを用いた仮想環境へ移行します。

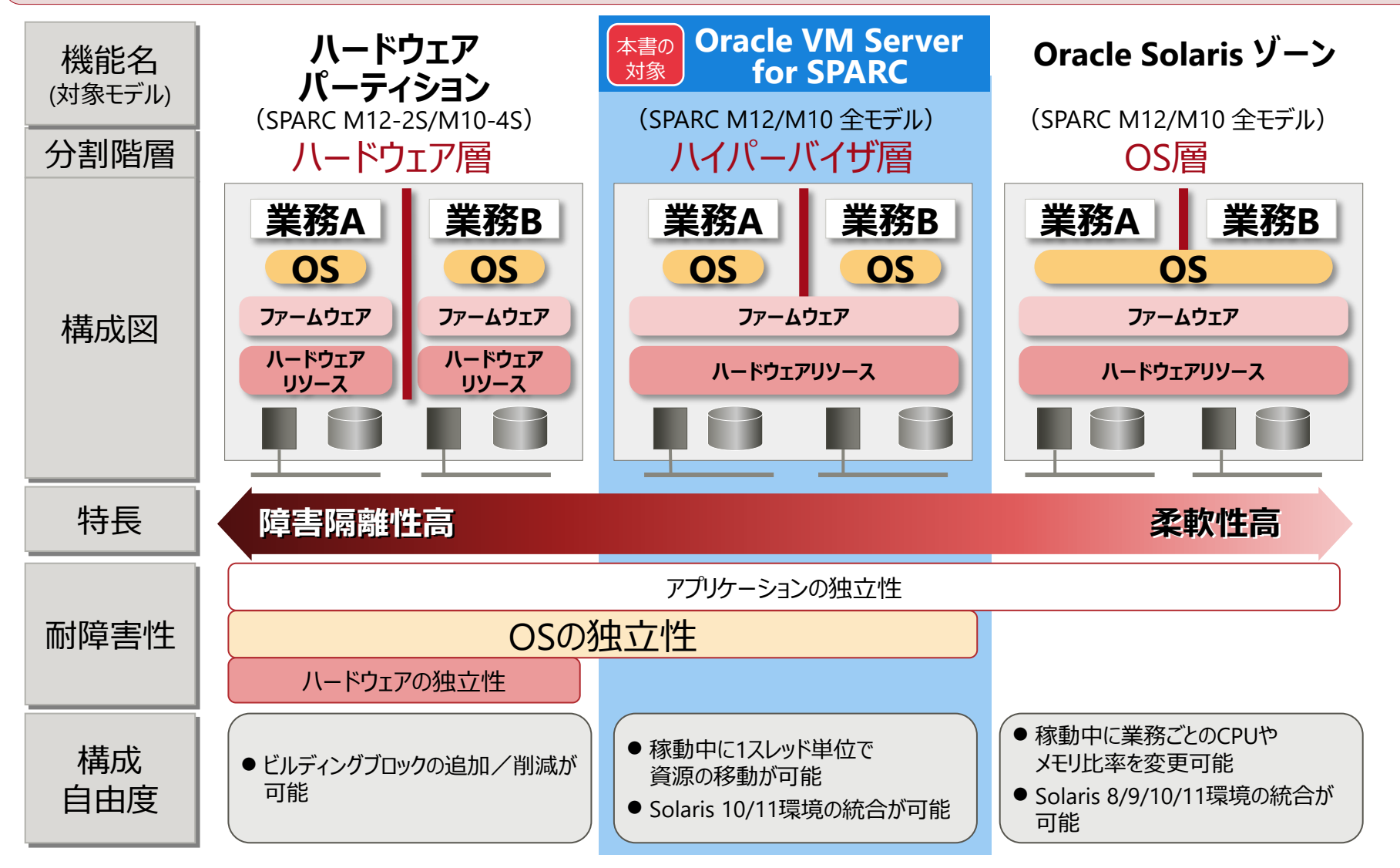

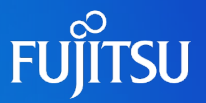

本書は、「SPARC Enterprise M3000/M4000/M5000/M8000/M9000のSolaris 11.1物理環境をSPARC M12/M10上 のSolaris 11 ゲストドメインへ移行する要件」の場合に参照してください。

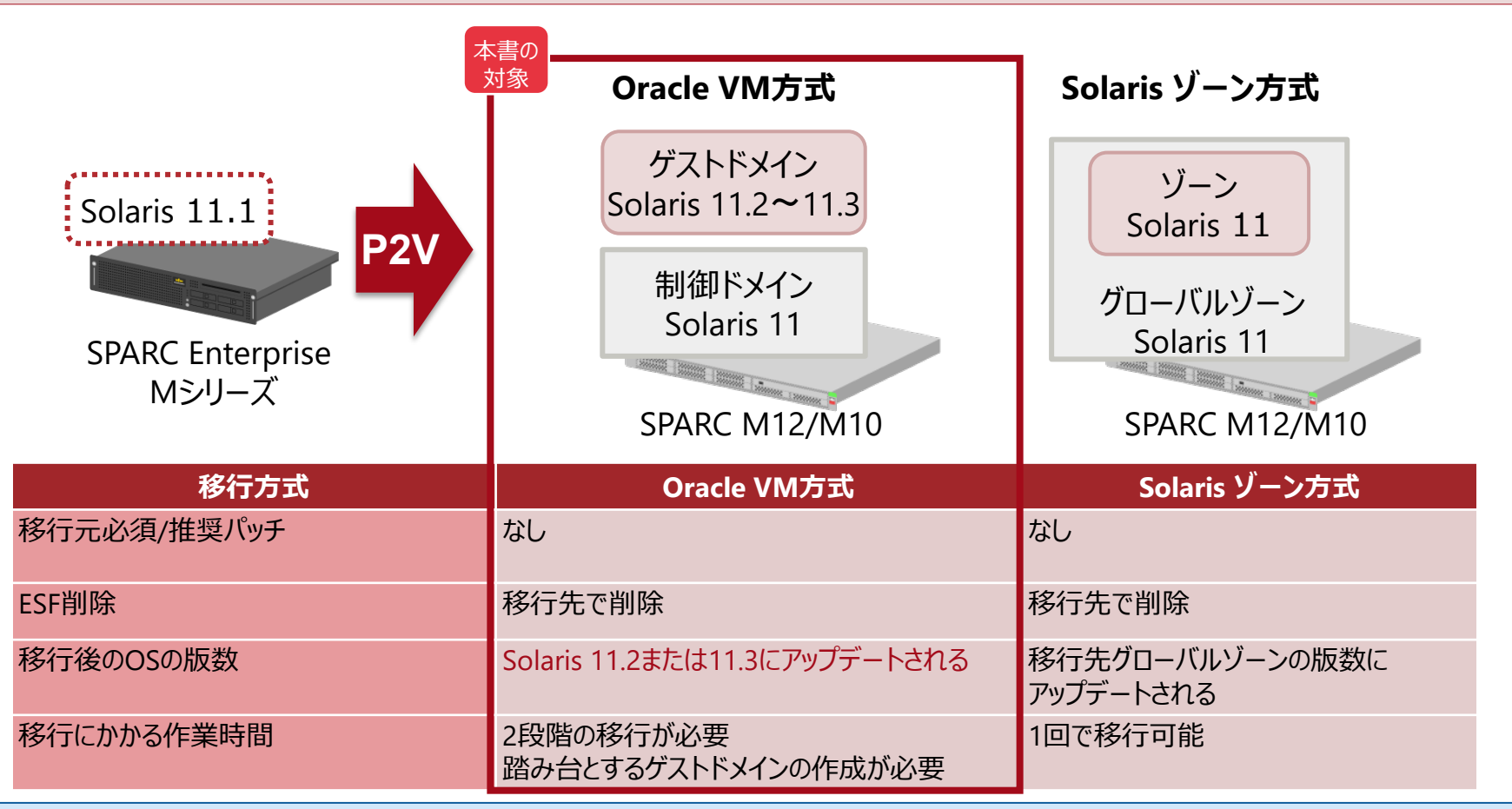

• 「ゾーンへ移行する要件」の場合は、 『Oracle Solaris P2V(Physical to Virtual)移行ガイド/手順書』を参照してください。 <https://www.fujitsu.com/jp/sparc-technical/document/proposal/#migration>

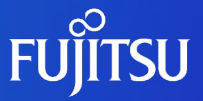

# **2. P2V移行の概要**

SPARC Enterprise M3000/M4000/M5000/M8000/M9000 (Solaris 11.1) の移行の概要を説明します。

### **移行の概要**

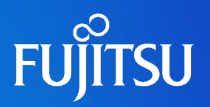

#### 本書では、2段階で移行する手順を説明します。

踏み台を使用して、2段階で移行します。

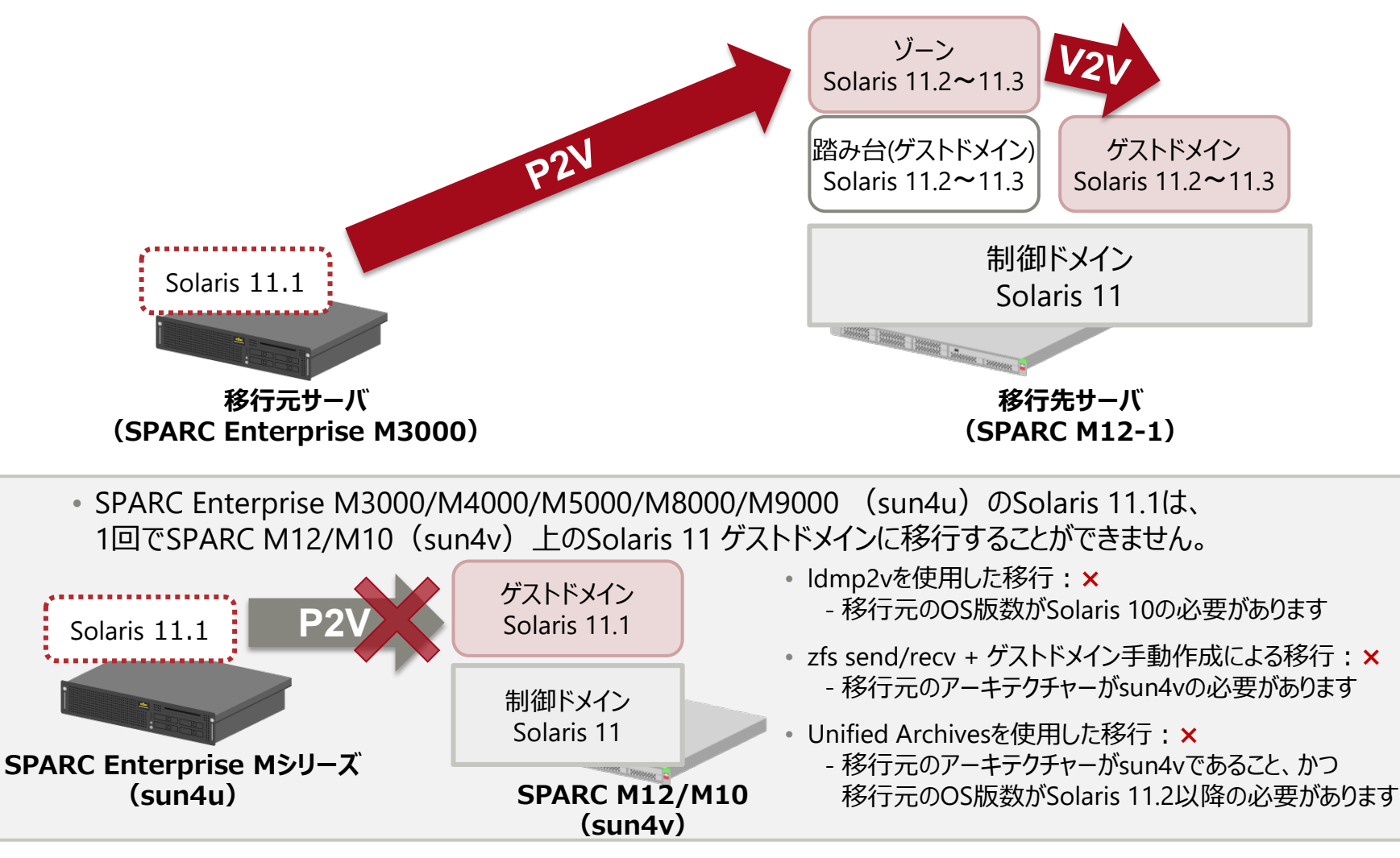

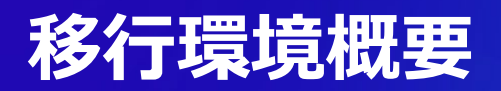

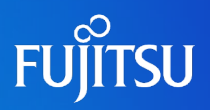

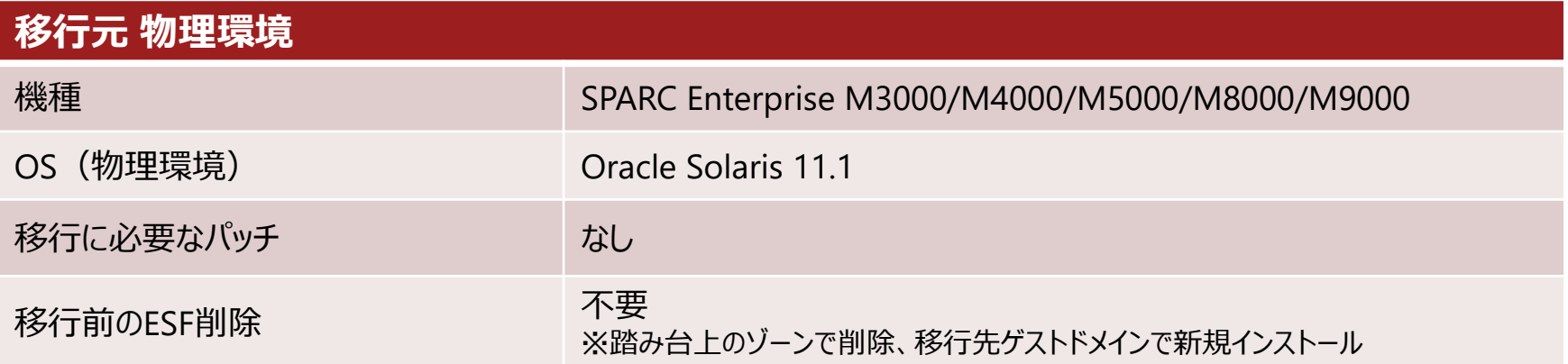

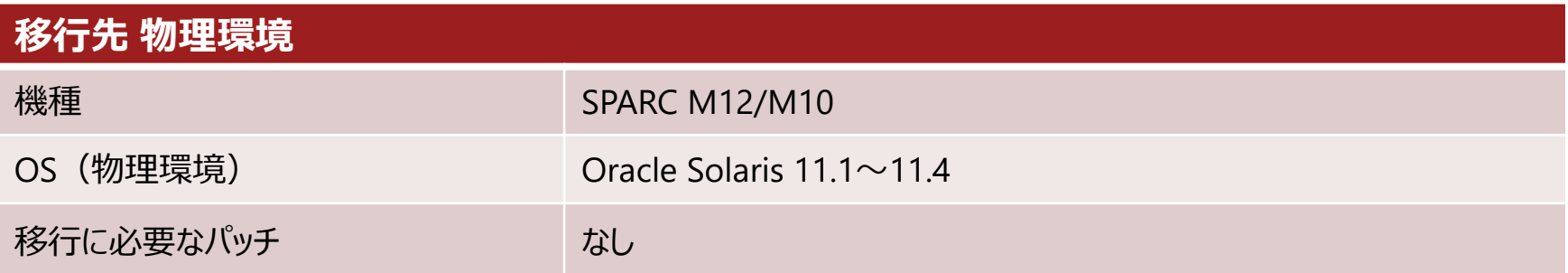

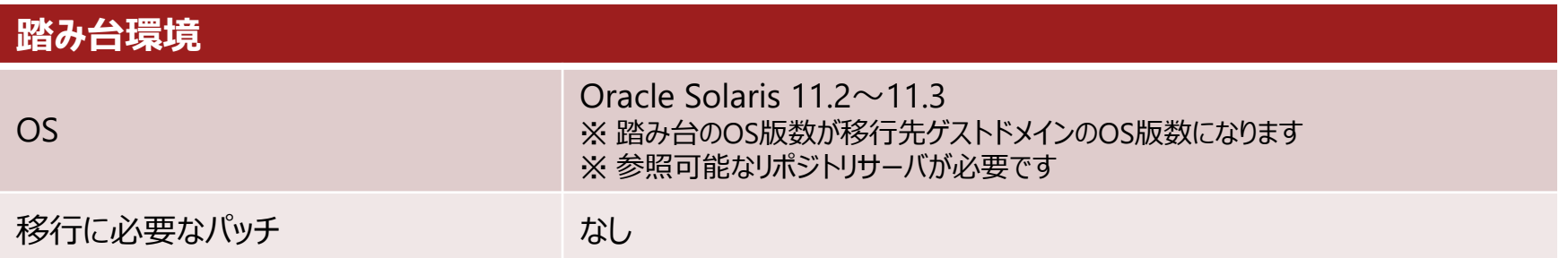

# **移行元と移行先の環境例**

本書で紹介する環境の構成と移行イメージを記載します。

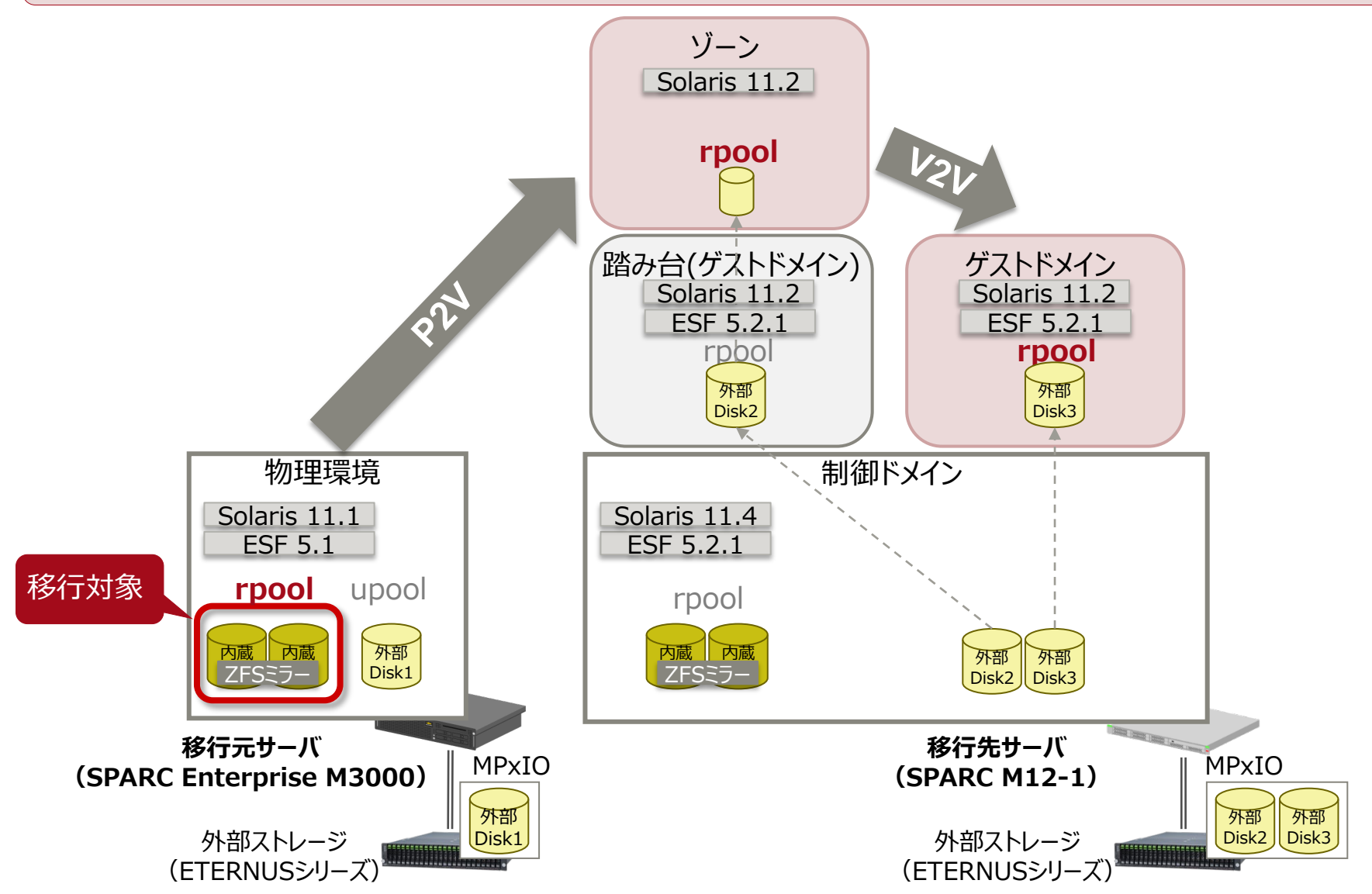

**FUJITSU** 

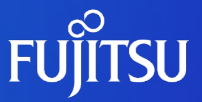

# **3. P2V移行手順の概要**

SPARC Enterprise M3000/M4000/M5000/M8000/M9000 (Solaris 11.1) の移行手順の概要を説明します。

# <span id="page-13-0"></span>**1.踏み台(ゲストドメイン)の作成**

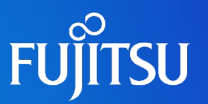

#### **① 踏み台用のゲストドメインを新規で作成します**

- 手動で踏み台用のゲストドメインを作成
- OSをインストール

• 本書では、Solaris OS テキストインストーラ (ISOイメージ) を仮想ディスクとして割り当ててOSをインストール

• SRUを適用

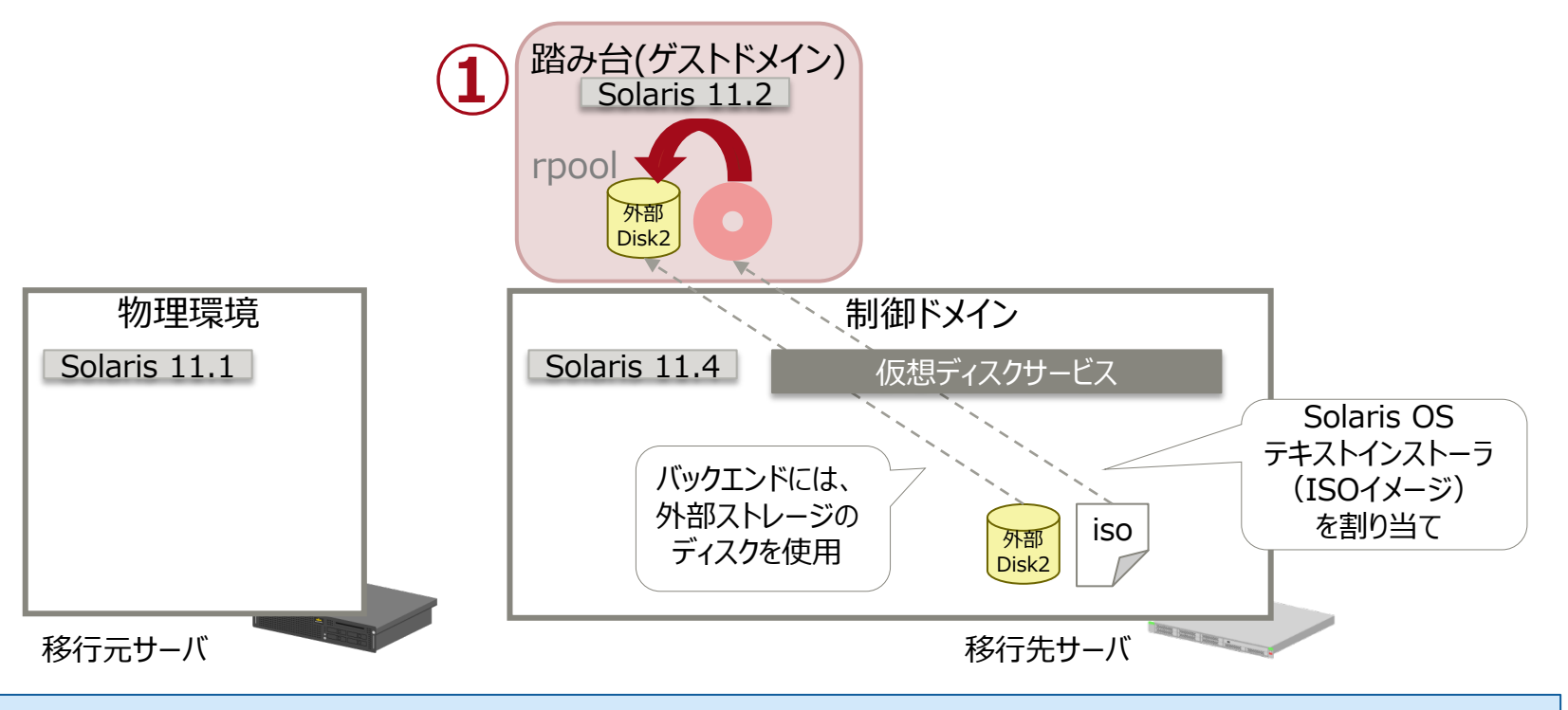

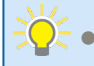

• 踏み台のOS版数は、Solaris 11.2または11.3にしてください。

• 踏み台から参照可能なリポジトリサーバが必要です。

# 2. 踏み台上のゾーンへの移行

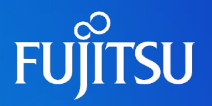

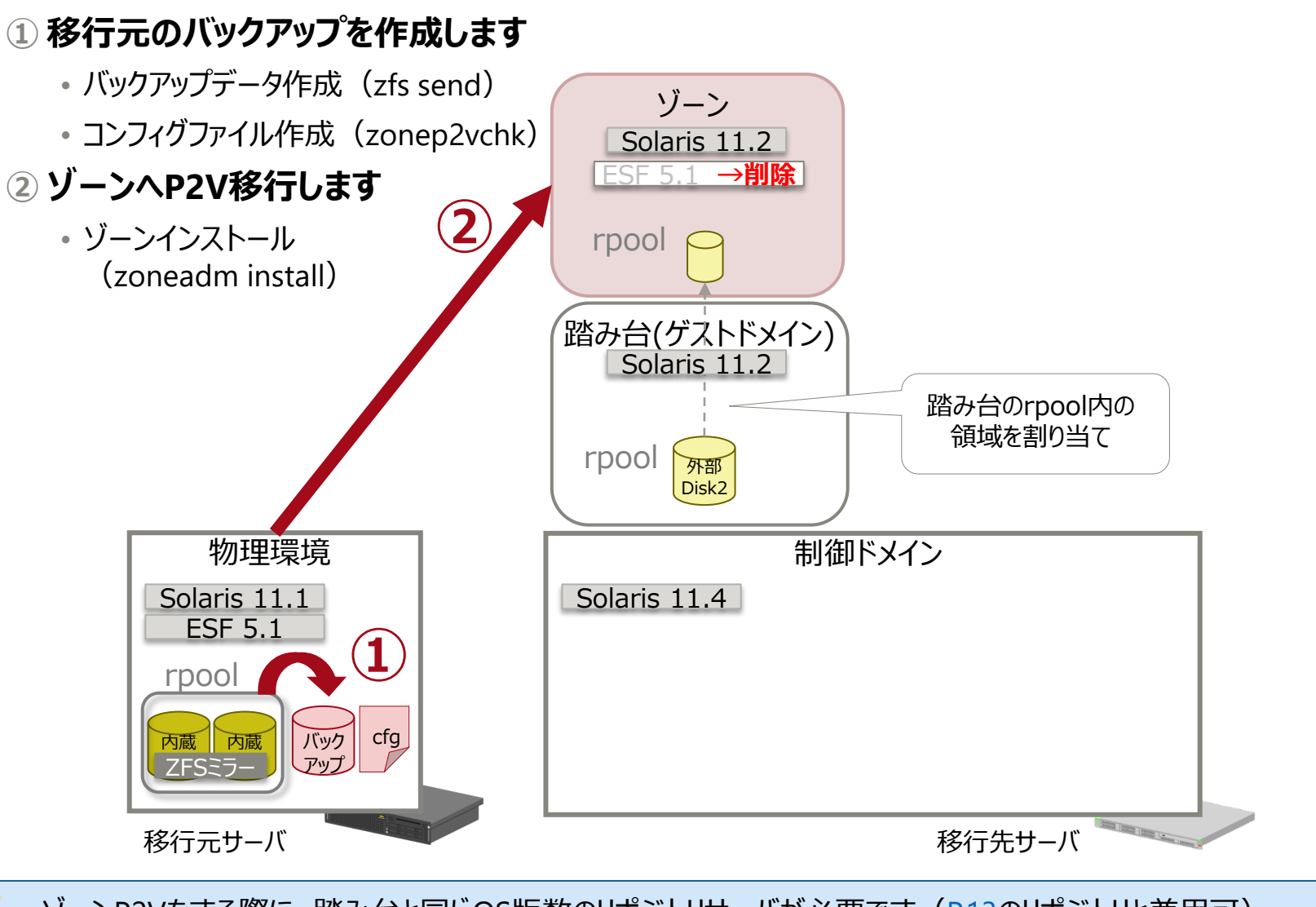

 $\widehat{\mathbb{C}}$ • ゾーンP2Vをする際に、踏み台と同じOS版数のリポジトリサーバが必要です([P.13](#page-13-0)のリポジトリと兼用可)。 • 踏み台上のゾーンでESFを削除します。

## **3.移行先ゲストドメインへの移行 1/2**

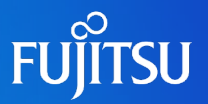

#### **① 移行先のゲストドメインを新規で作成します**

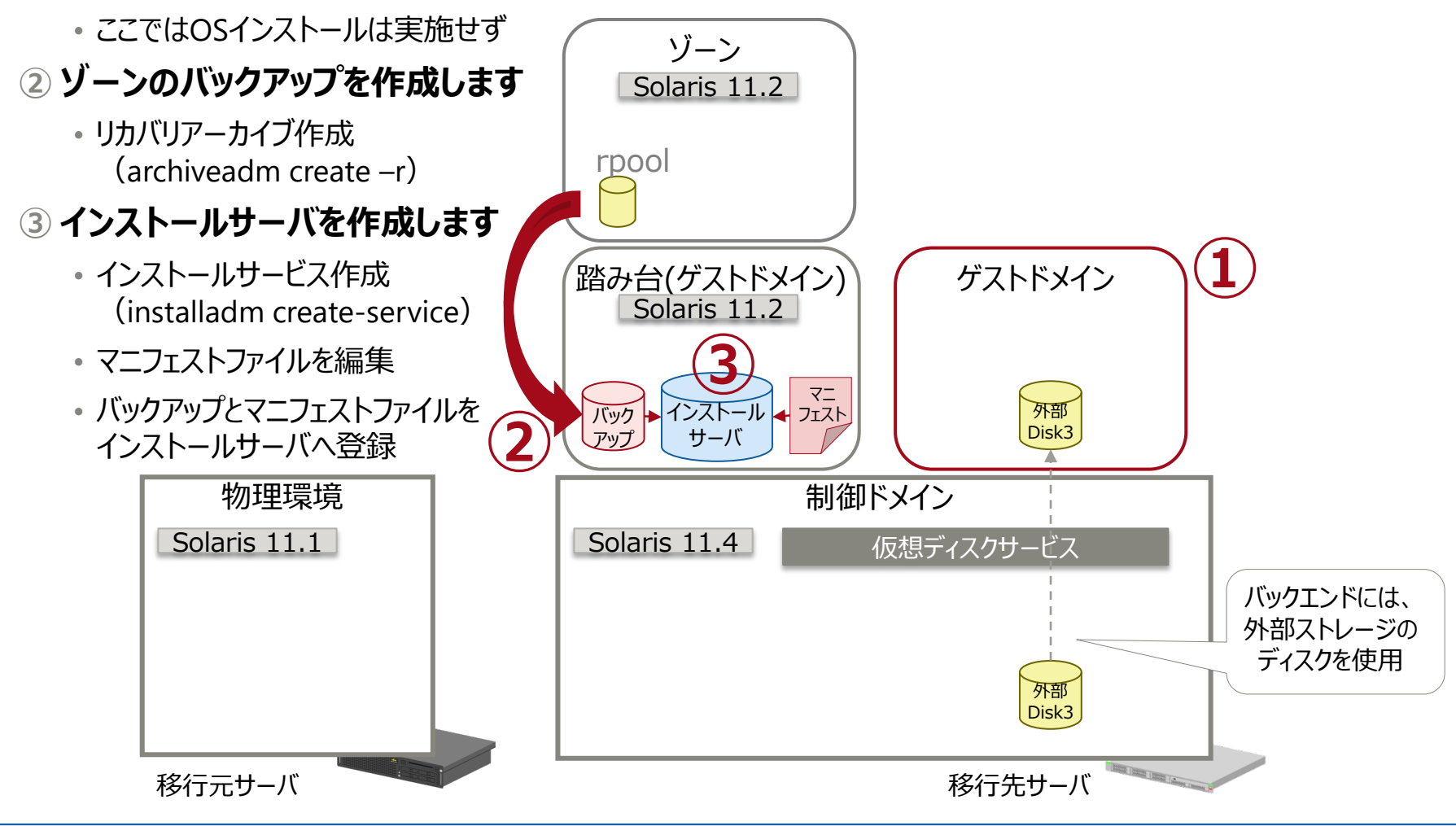

 $\mathbb{R}$ ・ インストールサービスを作成する際に、Solaris 11.2以降のリポジトリサーバが必要です([P.13](#page-13-0)のリポジトリと兼用可) • インストールサーバは移行先制御ドメイン上に作成することも可能です。

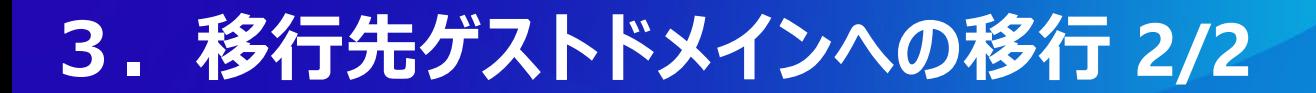

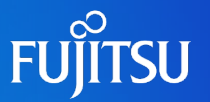

### **④ ゾーンから移行先のゲストドメインへV2V移行します。**

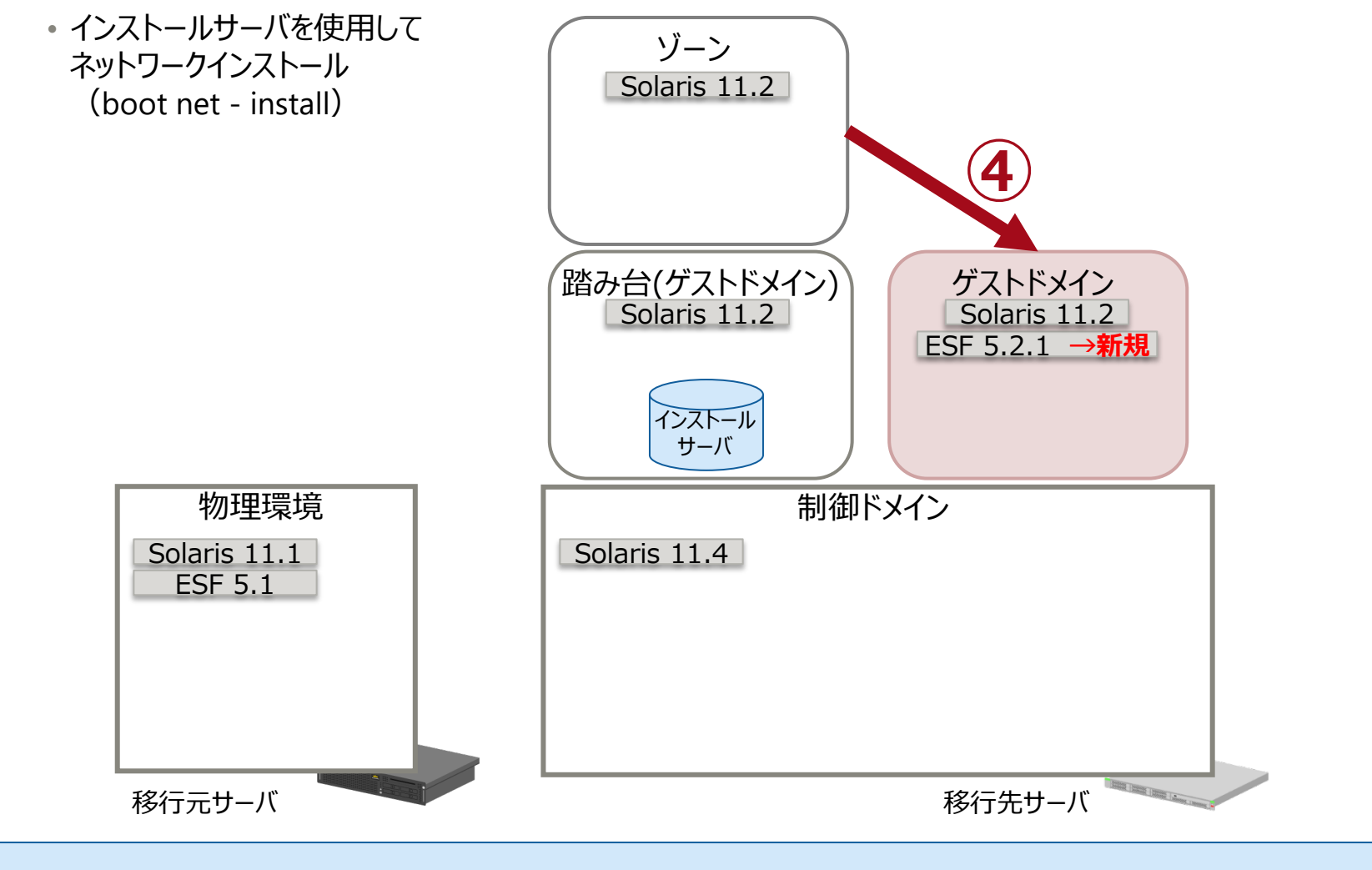

• 移行先ゲストドメイン上でESFを新規インストールします。

# **注意事項 1/3**

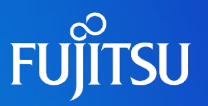

- 移行先ゲストドメインは、OS版数がSolaris 11.2または11.3にアップデートされます。
	- 踏み台のOSおよびSRU版数に依存します。そのため、踏み台に最新のSRUを適用することを推奨します。
- 移行先で参照可能なリポジトリサーバ (Solaris 11.2または11.3) が必要です。 リポジトリについては、以下の URL を参考にしてください。
	- 『 Oracle Solaris 11.2 パッケージリポジトリのコピーと作成 』 Oracle 社)
		- [https://docs.oracle.com/cd/E56342\\_01/html/E53761/index.html](https://docs.oracle.com/cd/E56342_01/html/E53761/index.html)
	- 『 Oracle Solaris 11.3 パッケージリポジトリのコピーと作成 』 Oracle 社)
		- [https://docs.oracle.com/cd/E62101\\_01/html/E62536/index.html](https://docs.oracle.com/cd/E62101_01/html/E62536/index.html)
	- 『 Oracle Solaris 11 を使ってみよう 』
		- <https://www.fujitsu.com/jp/sparc-technical/document/solaris/#os>
- 作業前にシステムボリュームのバックアップを採取してください。
- 移行元にゾーンが存在している場合、P2Vでは移行できません。以下の方法をご検討ください。
	- 一度ゾーンをdetachしてから、グローバルゾーンごとOracle VM上へ移行する。
	- V2V(Virtual to Virtual:仮想環境から仮想環境への移行)でゾーンのみを移行する。
- NFSマウントを使用している、または /etc/vfstab にNFSマウントのエントリが記載されている場合、 NFSマウントのマウントポイントのディレクトリはP2V実行後に削除されます。 P2V実行後に、マウントポイントの作成とNFSマウントの設定を再度実施してください。

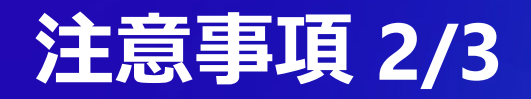

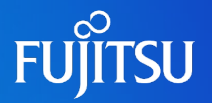

- 移行先ゲストドメインおよび踏み台のバックエンドデバイスには、 ディスク/LUNまたはイメージファイルを使用できます。ディスク/LUNの使用を推奨します。
- 移行先ゲストドメインのシステム領域のバックエンドデバイスの容量は、 「移行元のシステム領域(ルートプール)の物理ディスク以上」を確保することを推奨します。 • 上記の確保が難しい場合は、「移行元のrpoolの使用量より20%以上大きい容量」を確保してください。
- 踏み台のシステム領域のバックエンドデバイスの容量は、 「移行元のシステム領域(ルートプール)の使用量 + 50GB以上 |を確保することを推奨します。

# **注意事項 3/3**

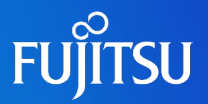

- 移行元でアクティブなブート環境 (BE) のみ、移行先ゲストドメインで使用できます。
	- アクティブではないBEは移行先ゲストドメインへの移行後、削除します。
	- 以下のように、踏み台上のゾーンへの移行と移行先ゲストドメインへの移行において、BEの名前が変更になります。

#### 移行元環境

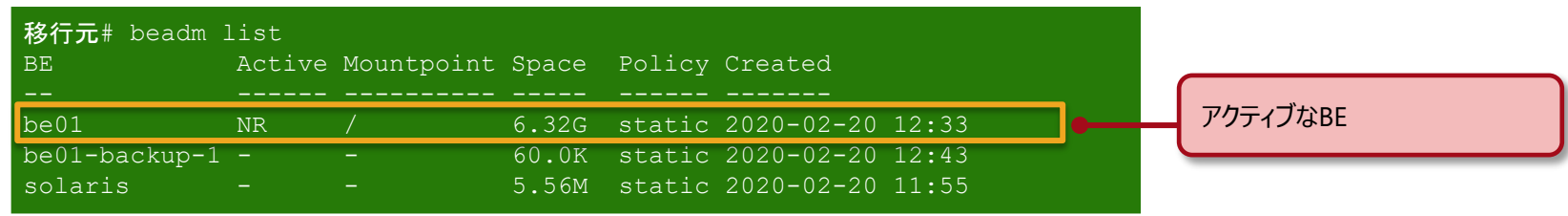

#### 踏み台上のゾーンへの移行後

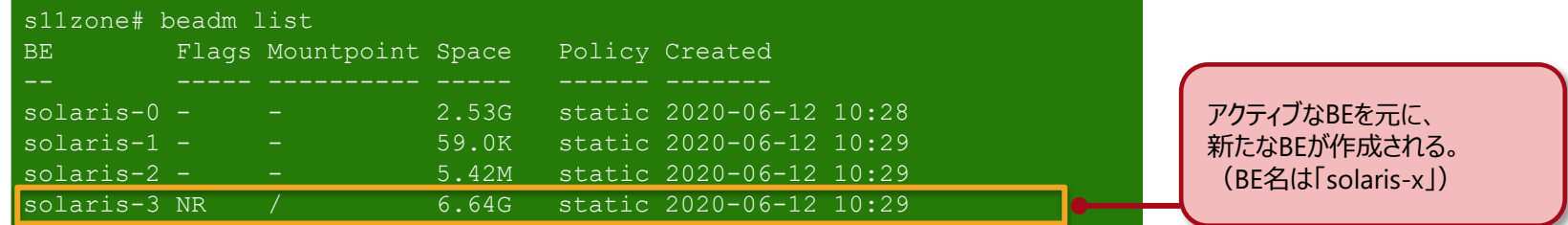

#### 移行先ゲストドメインへの移行後

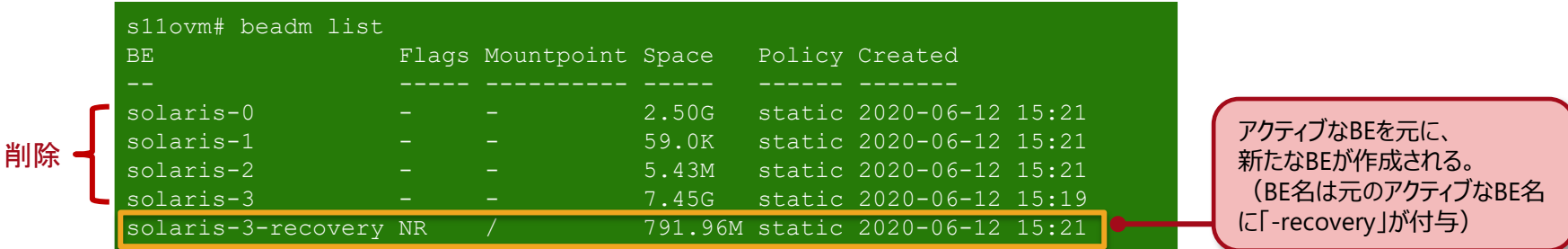

### **《参考》 ETERNUSマルチパスドライバの場合 1/2**

■ 移行元のデータボリュームをETERNUSマルチパスドライバでマルチパス構成にしている場合は、以下の 作業を実施してください。

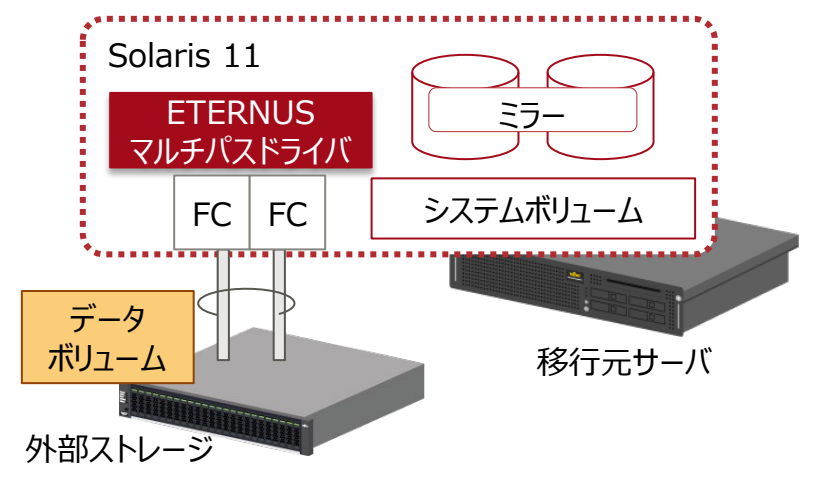

- 踏み台上のゾーンでETERNUSマルチパスドライバが使用できないため、移行元でのマルチパスの解除、 マルチパスドライバのアンインストールを推奨します。
- 移行元でできない場合は、踏み台上のゾーンでアンインストールします。
- ETERNUSマルチパスドライバにおけるマルチパスの解除、アンインストール方法については、 以下の資料を参照ください。

<https://www.fujitsu.com/jp/products/computing/storage/manual/>

- 解除方法 『ユーザーズガイド』
- ⁃ アンインストール方法 『ソフトウェア説明書』

### **《参考》 ETERNUSマルチパスドライバの場合 2/2**

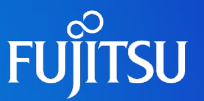

- 下記のメッセージが出力されることがありますが、無視して問題ありません。
	- 移行元でETERNUSマルチパスドライバをアンインストールせず、P2Vチェックツール「zonep2vchk」を実行する場合

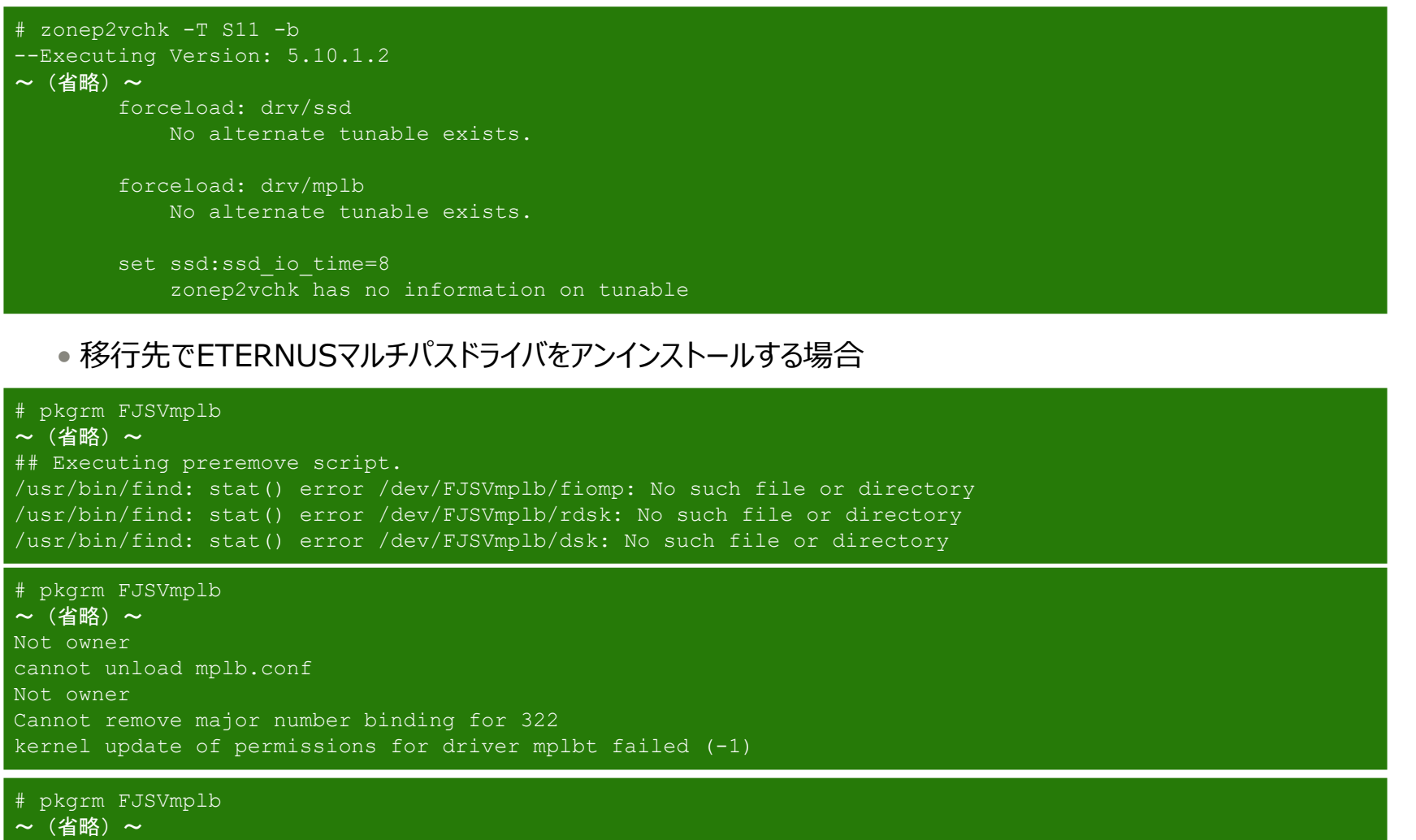

/etc/name to major: No such file or directory /var/sadm/pkg/FJSVmplb/install/preremove[94]: /usr/sbin/rem\_drv: not found [No such file or directory]

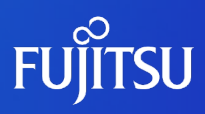

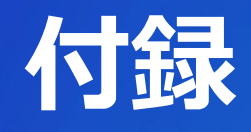

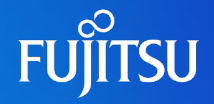

『コンテンツ紹介所 〜Technical Parkにきたらまずはココ! 〜 SPARCサーバへ移行しよう!- 旧SPARCサーバからSPARC M12サーバへ -』 <https://www.fujitsu.com/jp/sparc-technical/contents/migration>

『Oracle VM Server for SPARCとOracle Solaris ゾーン選択のポイント』

<https://www.fujitsu.com/jp/sparc-technical/document/solaris/#ovm>

『Oracle VM Server for SPARC Documentation Library』(Oracle社) <https://www.oracle.com/technetwork/server-storage/vm/documentation/index.html>

『Oracle VM Server for SPARCを使ってみよう』 <https://www.fujitsu.com/jp/sparc-technical/document/solaris/#ovm>

『Oracle Solaris ゾーンの作成と使用』(Oracle社) [https://docs.oracle.com/cd/E75431\\_01/pdf/E75320.pdf](https://docs.oracle.com/cd/E75431_01/pdf/E75320.pdf)

『Oracle Solaris 11 ゾーンを使ってみよう』

<https://www.fujitsu.com/jp/sparc-technical/document/solaris/#solaris-zone>

## **関連ドキュメント 2/2**

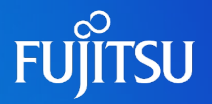

『OS環境の効率的な複製と障害時の復旧』

<https://www.fujitsu.com/jp/sparc-technical/document/proposal/#management>

## **技術情報 Technical Park**

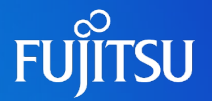

## SPARCサーバ/Oracle Solarisの技術情報を掲載

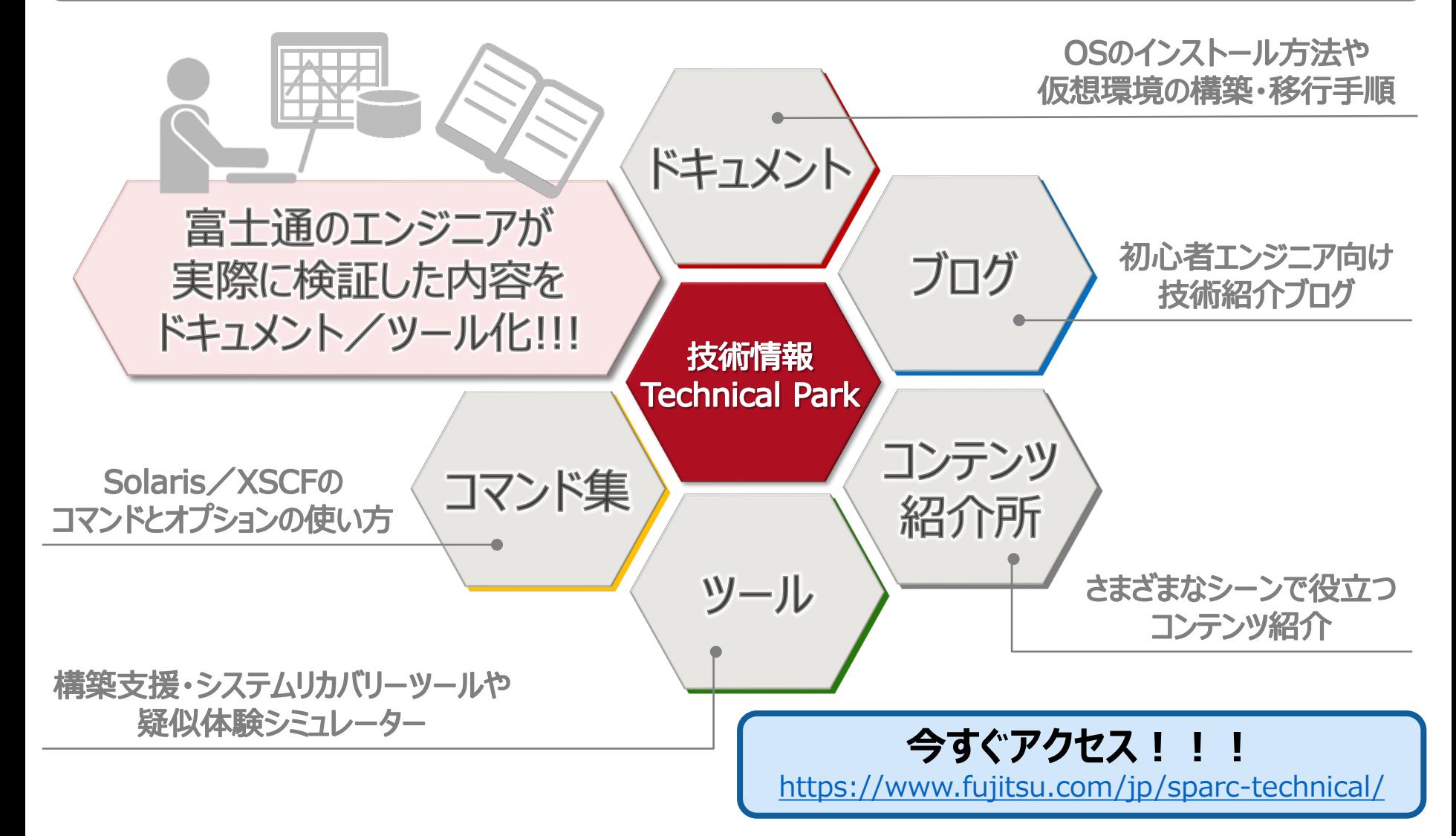

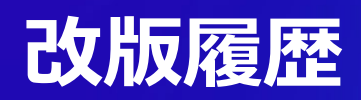

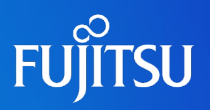

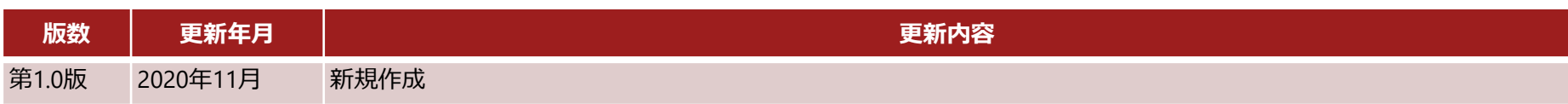

# **使用条件・商標**

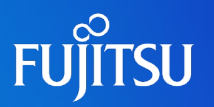

### ■ 使用条件

- 著作権・商標権・その他の知的財産権について
	- コンテンツ (文書・画像・音声等)は、著作権・商標権・その他の知的財産権で保護されています。本コンテンツ は、個人的に使用する範囲でプリントアウトまたはダウンロードできます。ただし、これ以外の利用(ご自分のペー ジへの再利用や他のサーバへのアップロード等)については、当社または権利者の許諾が必要となります。

### ■ 保証の制限

- 本コンテンツについて、当社は、その正確性、商品性、ご利用目的への適合性等に関して保証するものではなく、 そのご利用により生じた損害について、当社は法律上のいかなる責任も負いかねます。本コンテンツは、予告なく 変更・廃止されることがあります。
- 輸出または提供
	- 本製品を輸出又は提供する場合は、外国為替及び外国貿易法及び米国輸出管理関連法規等の規制をご 確認の上、必要な手続きをお取りください。

### 商標

- UNIXは、米国およびその他の国におけるオープン・グループの登録商標です。
- SPARC Enterprise、SPARC64、SPARC64ロゴ、およびすべてのSPARC商標は、米国SPARC International, Inc. のライセンスを受けて使用している、同社の米国およびその他の国における商標または登録商標です。
- OracleとJavaは、Oracle Corporation およびその子会社、関連会社の米国およびその他の国における登録商標で す。
- その他各種製品名は、各社の製品名称、商標または登録商標です。

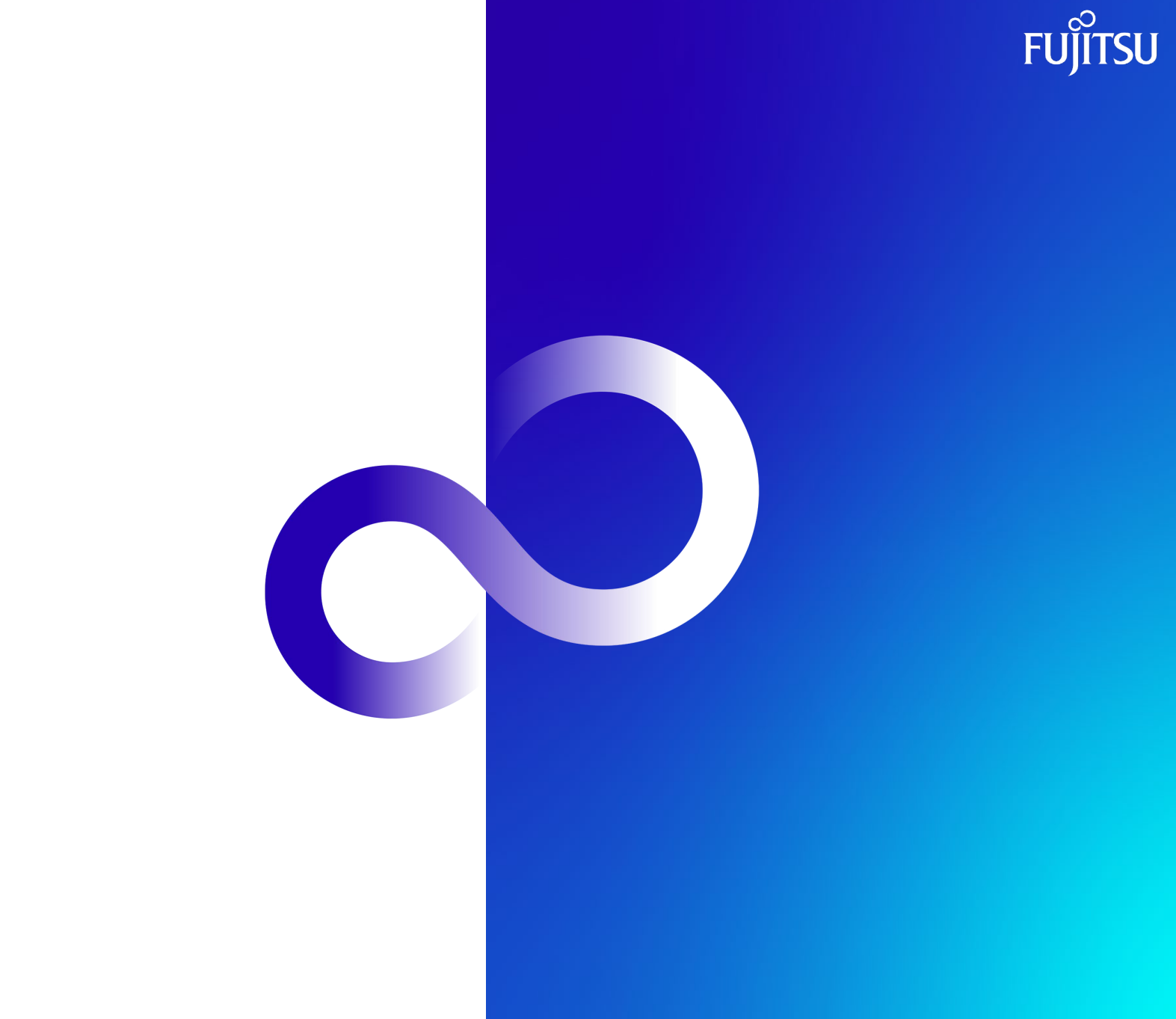